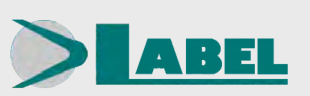

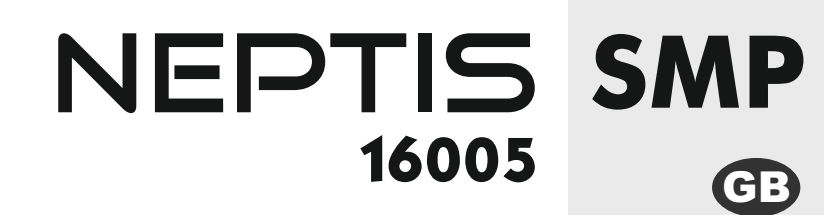

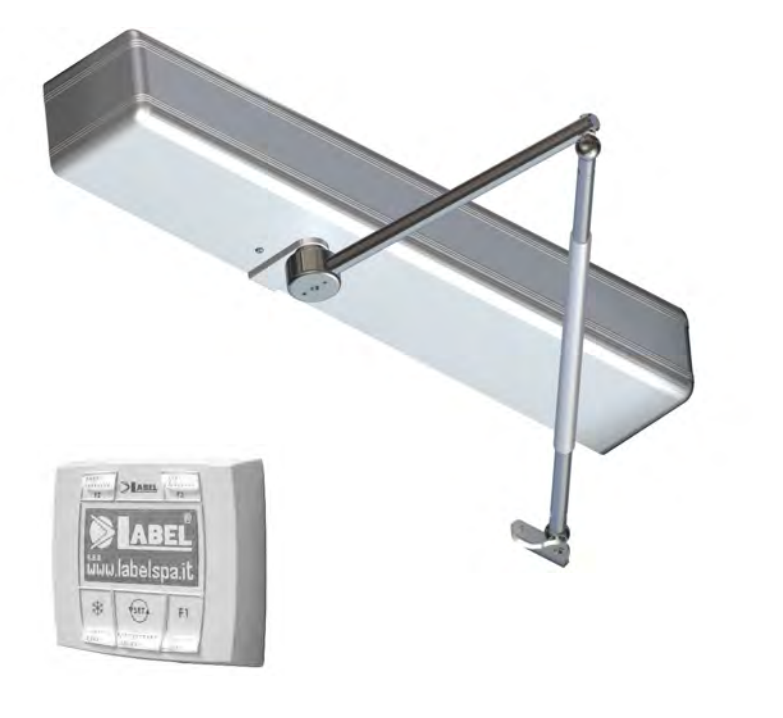

# SWING DOORS FOR PEDESTRIANS AUTOMATIC

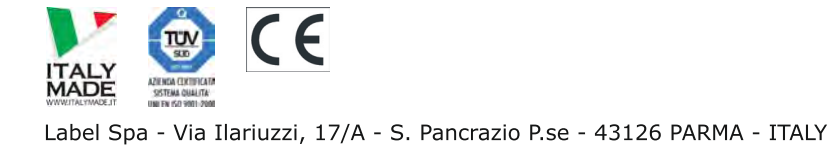

**English Translation of the ORIGINAL INSTRUCTIONS**

NEPTIS-SMP-16005\_GB\_Rel.2.0\_09/2016 - CD0420GB

# **RECOMMENDATIONS**

THIS INSTRUCTION MANUAL IS INTENDED FOR THE FINAL USER OF A LABEL AUTOMATIC SWING DOOR SYSTEM; IT IS UNDERSTOOD THAT INSTALLATION AND TESTING MUST HAVE BEEN CARRIED OUT BY SPECIALISED PERSONNEL.

# **GENERAL SAFETY WARNINGS**

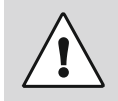

# **BEFORE COMMISSIONING THE AUTOMATIC DOOR PLEASE CAREFULLY READ THIS MANUAL. !**

# *PROVISIONS*

The automatism has been designed to be used exclusively with pedestrian automatic swing doors. The manufacturer accepts no responsibility for incorrect product usage, as well as for any damages arising from changes to the system made without his prior consent. When operating the system accident prevention regulations must be observed.

# *REMARKS*

Always meet the usage and maintenance conditions provided for by LABEL. Maintenance and repair operations must only be performed by qualified and properly trained personnel.

# *PROPER BEHAVIOUR*

Only use the automatic door if it is in perfect technical conditions.

In case of failure or malfunction that might affect safety immediately contact the service centre.

Inappropriate use of the system may cause serious injuries and damage.

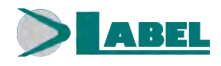

# *AUTOMATIC SWING DOOR*

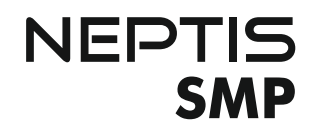

#### **INDEX:**

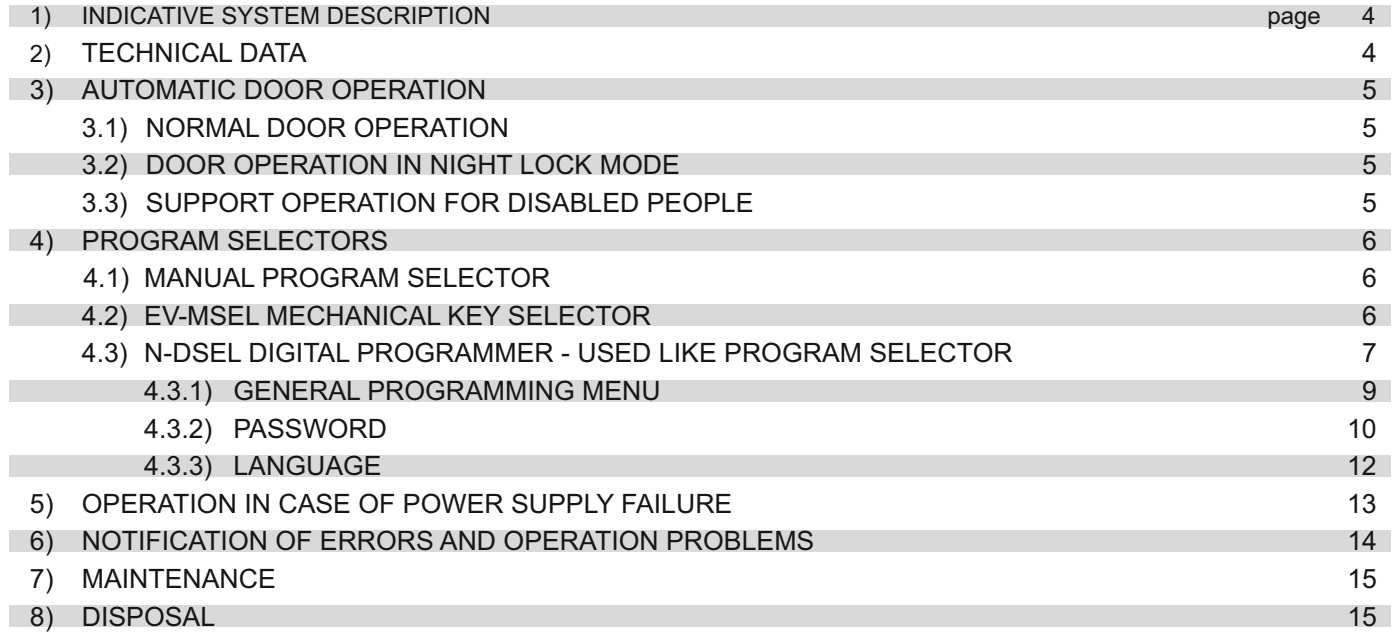

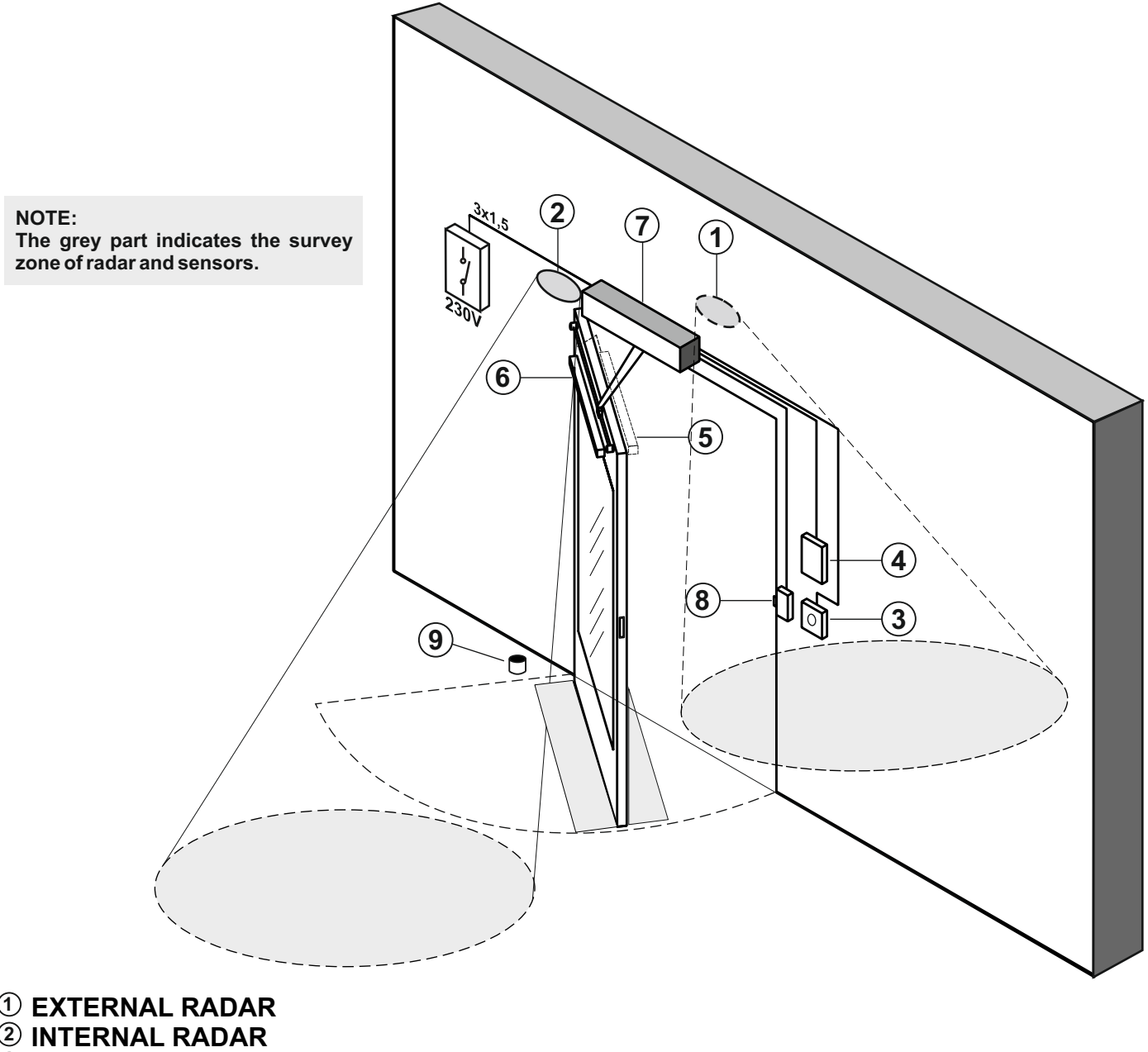

- **3 OPENING BUTTON**
- **4 PROGRAM SELECTOR**
- **5 SAFETY SENSOR FOR CLOSING**
- **6 SAFETY SENSOR FOR OPENING**
- **7 NEPTIS OPERATOR**
- **ELECTRIC LOCK 8**
- **FLOOR STOP 9**
- **2) TECHNICAL DATA**

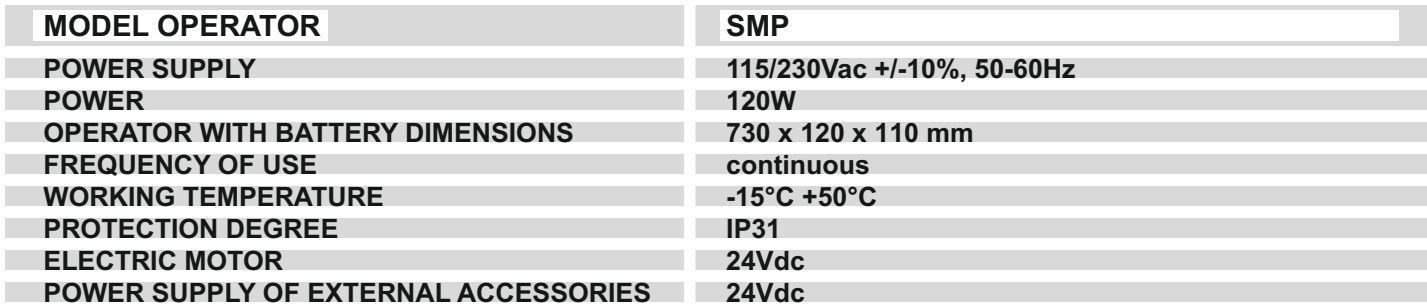

## **3) AUTOMATIC DOOR OPERATION**

# WARNING!!

Always contact the assistance technician before commissioning the door, to learn how the automation works.

Switch on the power supply by means of the system switch.

The automation electronic control unit beeps shortly to indicate that the automatic door is powered. The first opening command starts a calibration cycle during which the door wing opening speed is very low until the end of the stroke, to find the stop points; after the delay set for the open door pause has elapsed, the wings close back at normal speed.

## **3.1) NORMAL DOOR OPERATION**

- When something enters the motions sensor (internal and/or external radar) detection area the door opens and stays open until sensors detect the presence, then once the pause delay has elapsed the door closes back.
- When the manual door opening button is pressed the door opens and stays open until the command remains active, then once the pause delay has elapsed it closes back.
- If the electronic control unit has been programmed with the "push e go" function, you can also open the door with a brief manual push.
- If the safety sensor in closing detects the presence, the door immediately reopens and stays open as long as the sensor remains engaged.
- If the safety sensor in opening detects the presence, the door stops and doesn't move as long as the sensor is engaged; it will complete the opening cycle only after the sensors disengaged.
- If, during the opening motion the door bumps against an obstacle, it stops and closes back.
- If, during the opening motion the door bumps against an obstacle, it stops and opens back.

## **3.2) DOOR OPERATION IN NIGHT LOCK MODE**

The door cannot be opened through the motion sensors (radar).

The door may only be opened by activating the OPEN button, or by the remote control Spyco if applicable.

The safety function (sensors and behaviour in case of obstruction) are active and work as described in par. 3.1. for normal operation.

# **3.3) SUPPORT OPERATION FOR DISABLED PEOPLE**

This only applies if the electronic control unit has been programmed and set to the disabled people operating mode.

The disabled person may open the door through a special button or by motion sensor.

 The door stays open for a delay time long enough to allow the disabled person to cross the door. All the safety functions are on.

#### **4) PROGRAM SELECTORS**

The program selector allows the door user to select the operating mode.

The following can be used, according to the choice: manual selector integrated in Neptis operator side, EV-MSEL key mechanical selector or N-DSEL digital programmer.

Each program selector is described in details below.

#### **4.1) MANUAL PROGRAM SELECTOR**

The 3-position manual program selector is the basic solution provided for onboard operator.

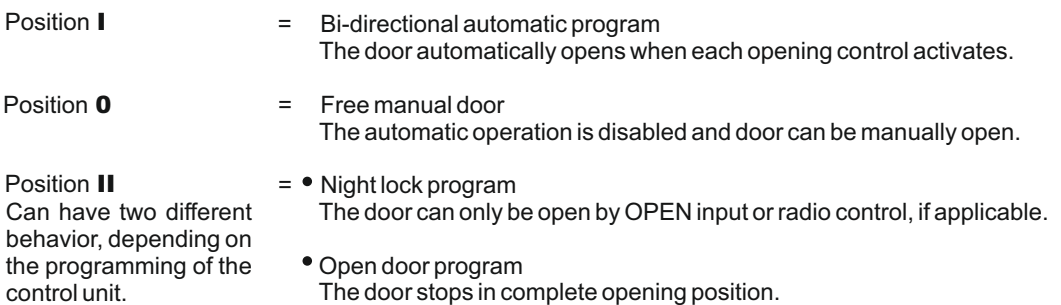

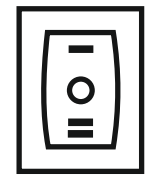

## **4.2) EV-MSEL MECHANICAL KEY SELECTOR**

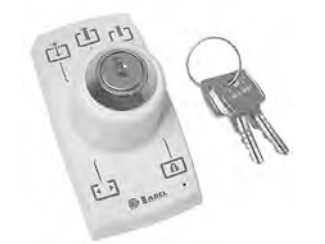

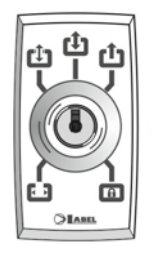

#### **OPERATING MODE**

Insert and rotate the key in EV-MSEL selector to select the program desired.

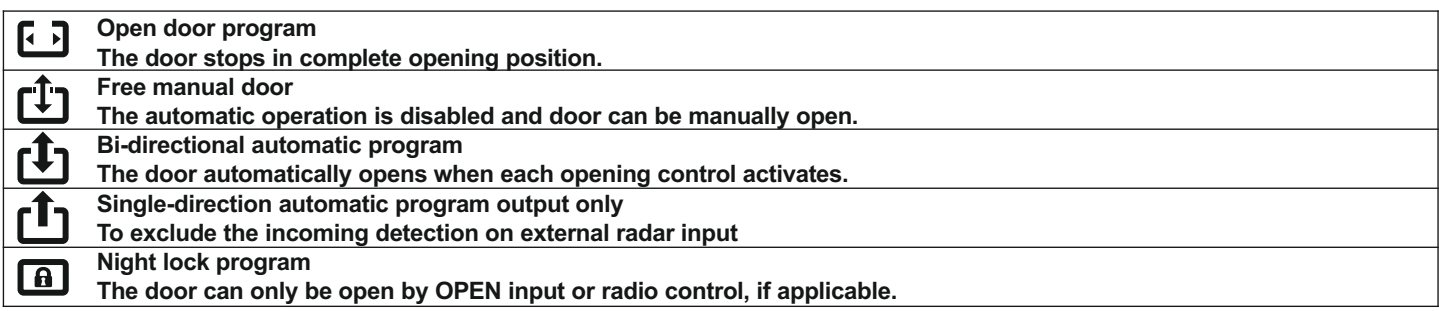

The key can be taken out of the selector when in any position in order to prevent the work program from undesired changes.

## **4.3) N-DSEL DIGITAL PROGRAMMER – USED LIKE PROGRAM SELECTOR**

N-DSEL digital programmer can be installed in the system and used by the user like a program selector, as an alternative to manual and mechanical selector if you need a more complete tools in terms of functions and graphs.

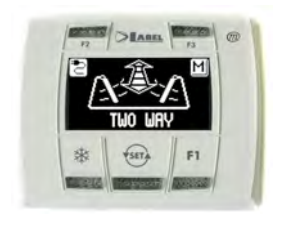

Select the automatic door operating mode by pressing once the  $\overline{\text{test}}$  button. Each time a button is pressed, it switches from a work program to the next one.

The operating programs to be selected by **(SETA** button are described below

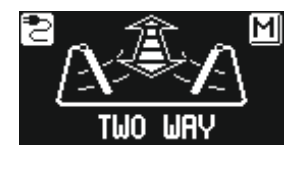

**Bi-directional automatic program** The door automatically opens when each opening control activates.

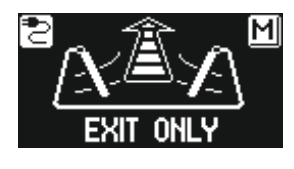

**Single-direction automatic program output only** To exclude the incoming detection on external radar input

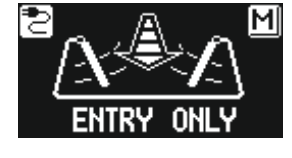

**Single-direction automatic program input only** To exclude the outgoing detection on internal radar input.

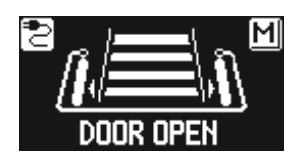

**Open door program** The door stops in complete opening position.

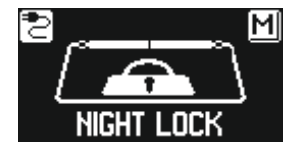

**Night lock program** The door can only be open by OPEN input or radio control, if applicable.

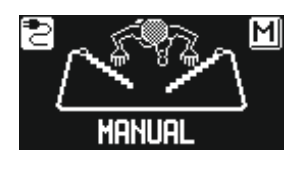

**Free manual door** The automatic operation is disabled and door can be manually open.

#### **Operation of other buttons located on N-DSEL program selector panel**

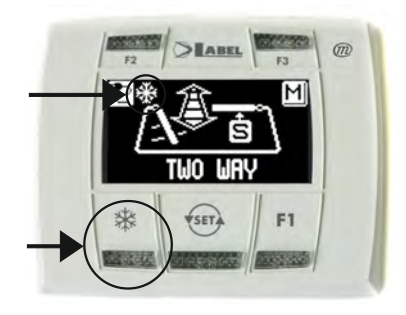

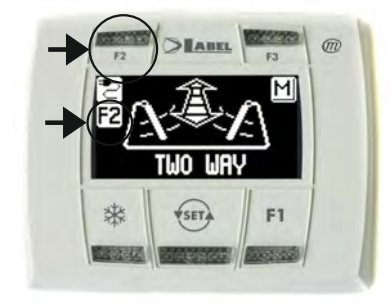

# ӝ

Pedestrian opening, used in double-leaf door automated device only To activate pedestrian opening, press the  $\frac{1}{2}$  button. the symbol $\frac{1}{2}$  on the display indicates that the function is on.

In a double leaf door, the first leaf (Master) only opens if the opening command is given by internal or external radar inputs.

The pedestrian opening only operates in bi-directional, single-direction and open door automatic programs.

To deactivate pedestrian opening, press again the  $\frac{1}{2}$  button.

# **F2**

#### **Deactivation of step-by-step operation (if enabled in the setting of the operator)**

Give a pulse to F2 button to deactivate the step-by-step operation and enable the door automatic closing. Symbol F2 on display goes ON.

Press F2 button again to activate step-by-step operation. Symbol F2 on display goes off.

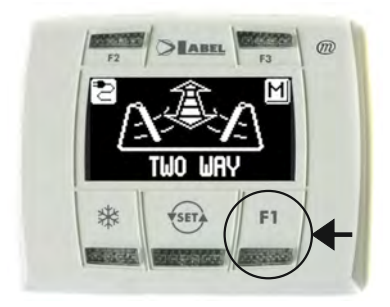

# **F1**

#### **Door opening command**

Press F1 button to open the door, in bidirectional and single directional programs. The F1 button can open the door also in the NIGHT LOCK program (depend by the setting of the operator).

The user can enter in the programming menu general when he wants to choose the preferred language in which to view texts that appear on the display, or when he wants to enable a password to prevent access to the use of N-DSEL digital programmer.

# **DIAGRAM 1**

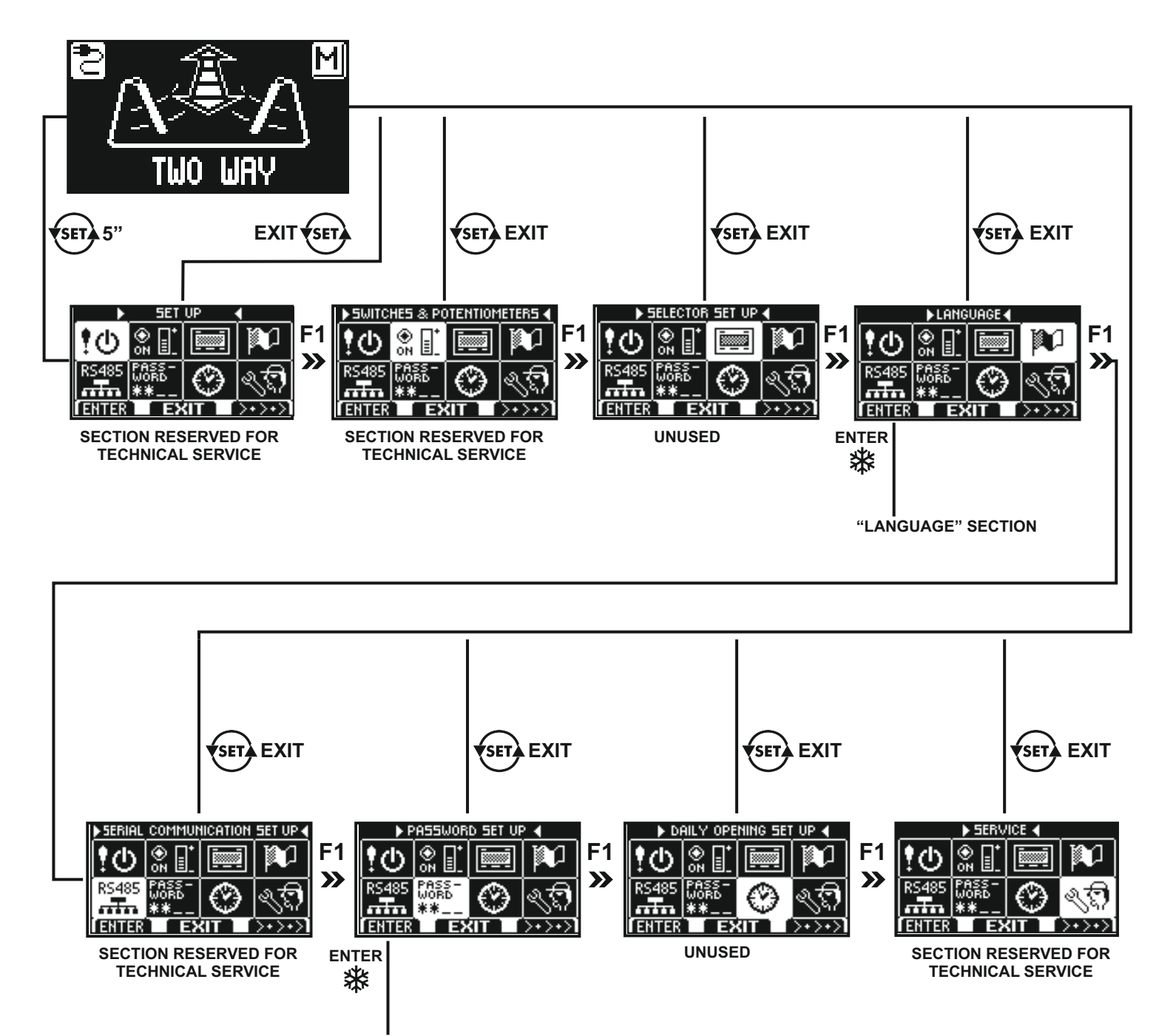

In the following sections explain how to manage user passwords and how to select the language.

**"PASSWORD MANAGEMENT" SECTION**

## **4.3.2) PASSWORD**

To prevent changes in the work program of the door, you can set a password that must be entered each time you act on the N-DSEL programmer.

To enable the password, do the following:

- 1. Press the SET button for 5 second to enter the programming menù general (see Diagram 1 in par. 4.3.1)
- 2. Press the F1 button five times to move to the submenu Password Manager.
- 3. Press the Enter button  $x$  to enter the "Password Management".

#### **PASSWORD MANAGEMENT**

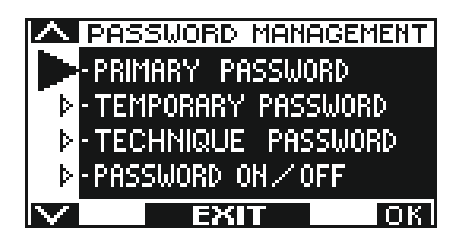

In this section are two passwords that can be used by the end user, the primary password and password service.

The technical password is reserved only to the technical personnel responsible for installation and maintenance.

#### **PRIMARY PASSWORD (for the system's owner-user)**

It is a 5-character password used by the user to prevent unauthorized persons from having access to N-DSEL programmer and change the work program.

Using a primary password is optional and must be enabled by system's owner.

Default preset primary password is "A-A-A-A-A".

#### **WARNING!**

#### **When enabling the password, be very careful not to forget the access combination.**

#### **SERVICE PASSWORD (for user)**

It is a 5-character password that the system's owner may divulge to persons to be authorized to use N-DSEL programmer. The service password only allows changing the automatic door work program. Default preset service password is "A-A-A-A-A". To change the service password, it is necessary to have access by primary password.

# Use selection arrow downward, F2 button to move the arrow upward.

#### **HOW TO CHANGE THE PRIMARY PASSWORD**

- Select "PRIMARY PASSWORD"
- Press OK (F1) button.

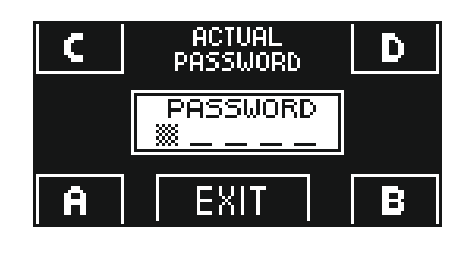

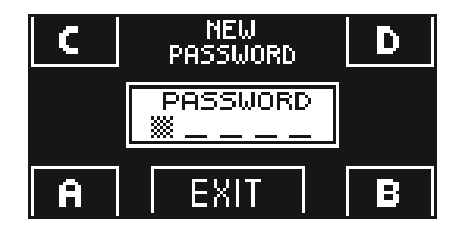

Type the default preset primary password "A-A-A-A-A" by pressing 5 times on A button.

Type the new primary password, selecting a combination of 5 characters from the letters A-B-C-D.

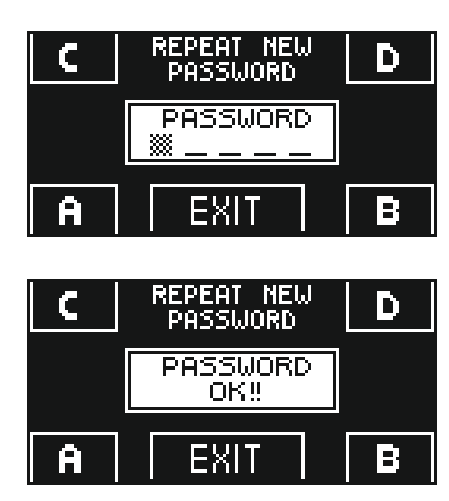

- $\cdot$  It is required to repeat the new password, so type the previous combination again.
- If the password typed is correct, "PASSWORD OK" is shown on display for one second, thus reverting to the PASSWORD MANAGEMENT section; through the EXIT  $\overline{\text{ }}$  button the general programming menu is restored.
- On the contrary, if the password typed does not match the previous one, PASSWORD ERROR is displayed, thus reverting to PASSWORD MANAGEMENT section. The procedure needs to be carried out again.

## **HOW TO CHANGE THE SERVICE PASSWORD**

- Select "SERVICE PASSWORD"
- Press OK (F1) button.

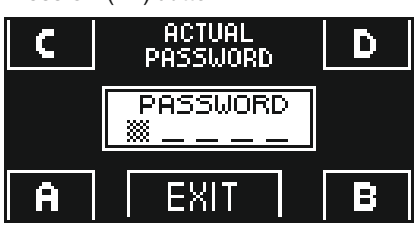

NEW<br>PASSWORD D, PASSWORD 燚 **EXIT** ē.

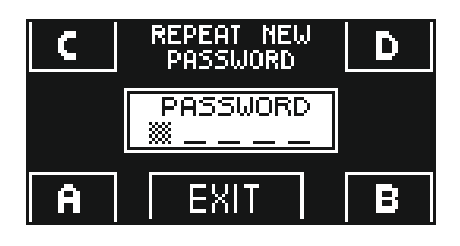

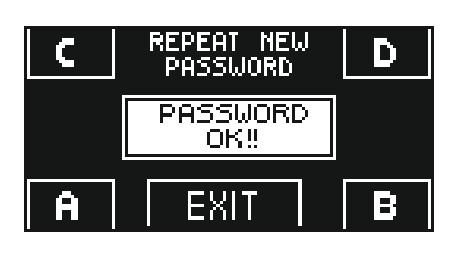

Type the primary password

Type the new service password, selecting a combination of 5 characters from the letters A-B-C-D.

- $\cdot$  It is required to repeat the new password, so type the previous combination again.
- If the password typed is correct, "PASSWORD OK" is shown on display for one second, thus reverting to PASSWORD MANAGEMENT section.

Pressing the EXIT  $\overline{\text{Set}}$  button the general programming menu is available again.

If the password typed does not match the previous one, PASSWORD ERROR is displayed, thus reverting to PASSWORD MANAGEMENT section. The procedure needs to be carried out again.

11

#### **ENABLING USER (primary and service) PASSWORD USAGE**

- Select "PASSWORD ON / OFF"
- $\cdot$  Press OK (F1) button.

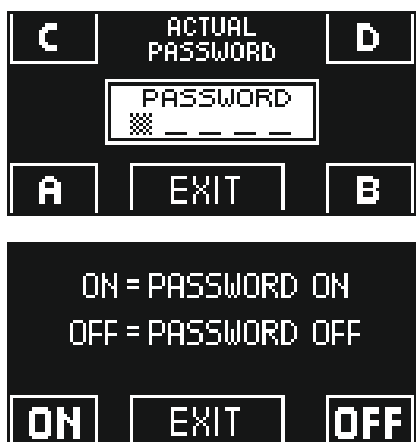

• Type the primary password

- Press ON  $\clubsuit\!\!\star$  button to enable the user password usage and return to PASSWORD MANAGEMENT menu.
- To return to work program view, press  $EXIT$  sered button twice. From this moment on, whenever the user wants to access to N-DSEL digital programmer to change the automatic door work program,
	- the primary or service password must be typed.

 **When the user decides to enable the password usage, it is recommended to change the combination of both primary and service password.**

# **DEACTIVATING THE USER PASSWORD USAGE**

- From PASSWORD MANAGEMENT section, type "PASSWORD ON / OFF"
- Press OK (F1) button

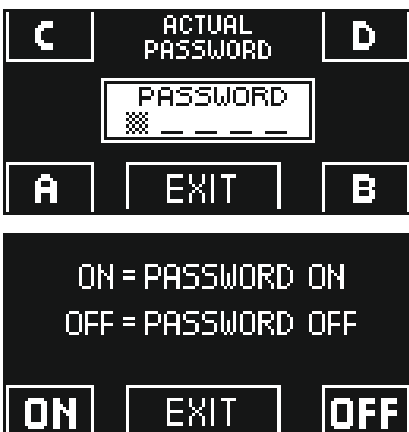

Type the primary password

- Press OFF (F1) button to disable user password usage.
- To return to general programming menu press the EXIT  $\overline{\text{S}}$  button twice.
- From this moment on, the access to N-DSEL digital programmer as program selector is free.

## **4.3.3) LANGUAGE**

#### **To select the language, do the following:**

- 1. Press the SET button for 5 second to enter the programming menù general (see Diagram 1 in par. 4.3.1)
- 
- 2. Press the **F1** button three time to move to the submenu Language. Press the Enter button \*\* to enter the "Language section".

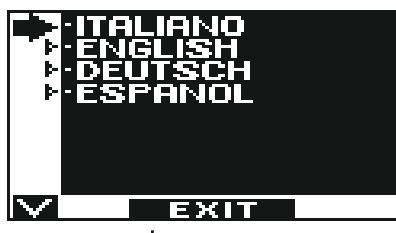

- Use F2 and  $\frac{1}{2}$  buttons to move arrow to the language desired.
- Press EXIT  $\longleftrightarrow$  button to return to general programming menu.

Press the EXIT button  $\overline{\text{sn}}$  to return to work program view of the automatic door

## **NEPTIS SMP VERSION**

In case of power supply failure the door can be opened and closed manually.

If the door is equipped with an electric lock, use the special key to unlock it.

Depending on the programming of the automation, the door may operate as follows:

- **a)** Automatically open and stay open if the program selector is not set to Night Lock.
- **b)** The door stays closed, but it can be opened by activating any opening command (motion sensors, buttons, etc.).

#### • **POWER SUPPLY LIGHT DISPLAY ON N-DSEL PROGRAMMER**

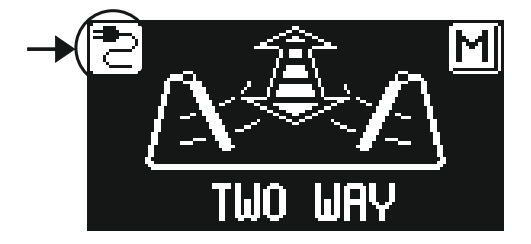

Mains power supply on and connected battery being charged

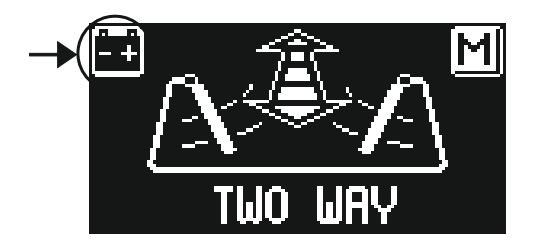

Mains power supply off and door operating with charged battery

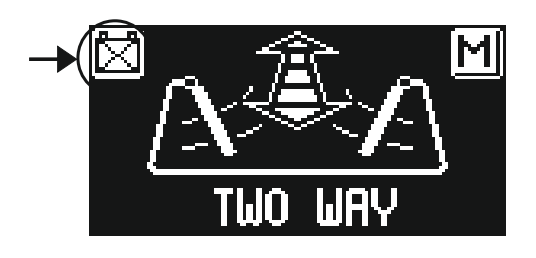

- Mains power supply off and door operating with almost exhausted battery
- Mains power supply on with inefficient battery.

When the battery is exhausted, the behavior of the operator will be the same as the model SMP.

## **6) NOTIFICATION OF ERRORS AND OPERATION PROBLEMS**

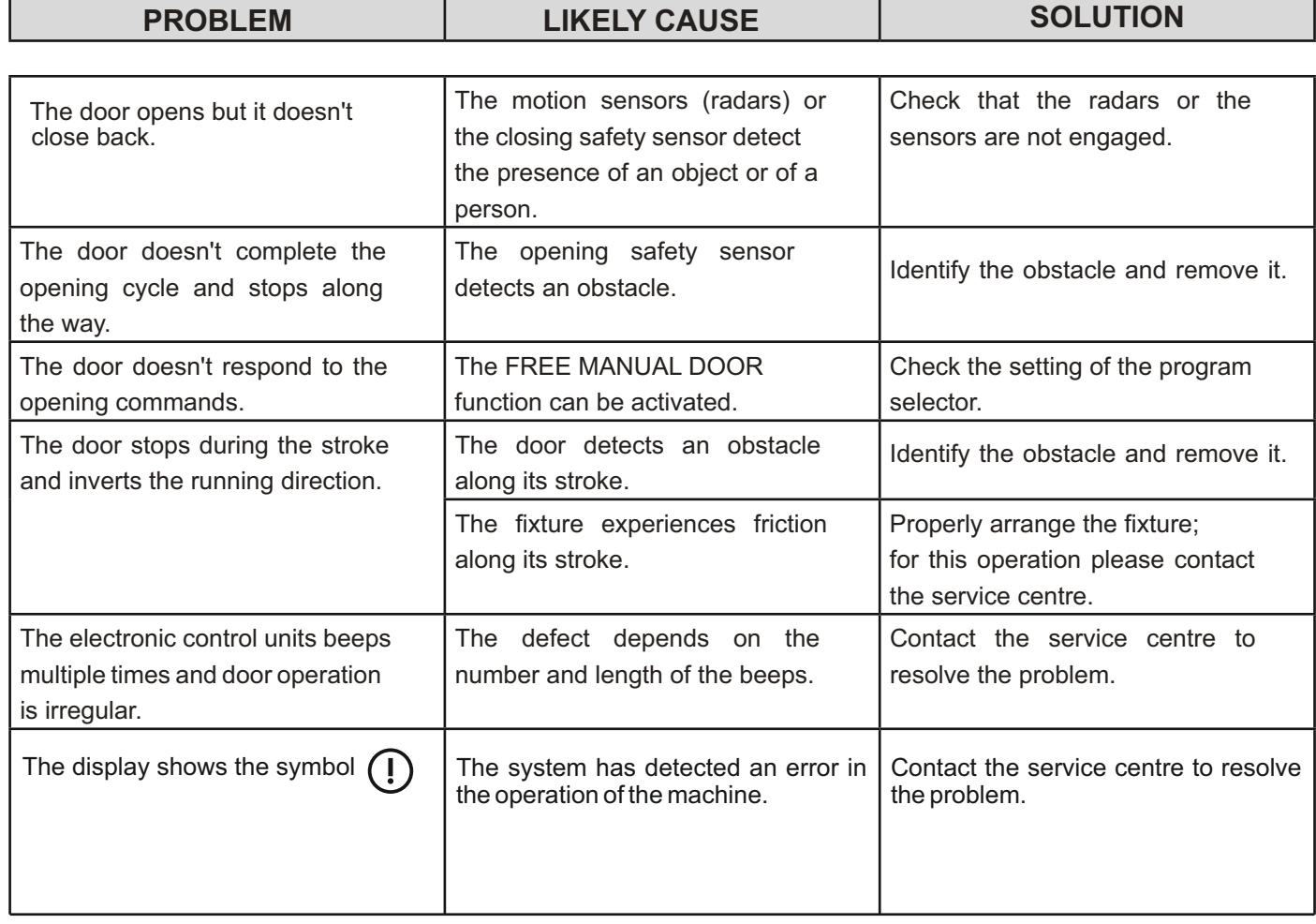

In all cases of malfunction, the customer must contact the service centre and use the door manually without power supply.

## **7) MAINTENANCE**

The maintenance plan must be observed to ensure the life and proper operation of the automatic door. It is recommended to take a maintenance contract that providing for periodic intervention on the system by specialised technicians.

If the user has the program selector N-DSEL, will be advised of the need for maintenance when the display shows the message "SCHEDULED MAINTENANCE". In this case, contact the authorized service center.

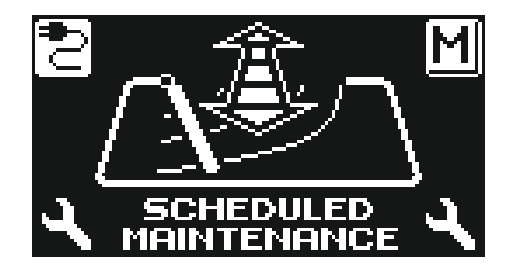

Each maintenance operation is recorded into the maintenance register.

The final user must limit himself to cleaning the glass surfaces, the fixture profiles and if necessary the motion and presence sensors, taking care to lock the door while performing these operations.

#### **8) DISPOSAL**

At the end of its life, this system must be disposed of in accordance with national provisions. To this purpose we recommend that you contact specialised operators.

Service centre

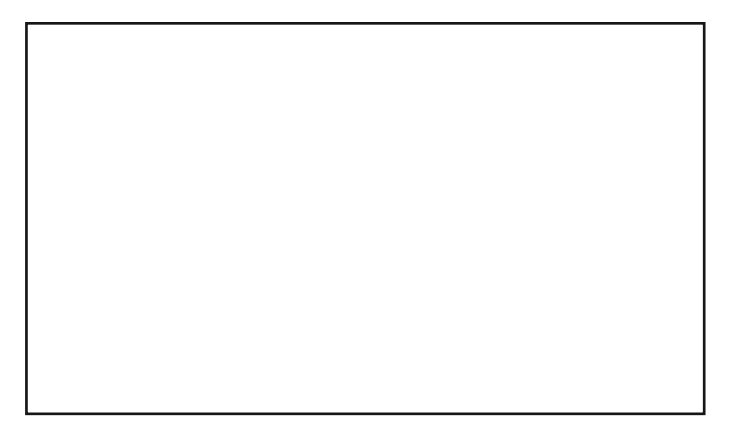

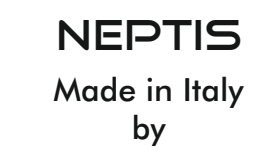

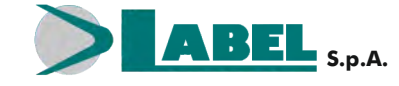

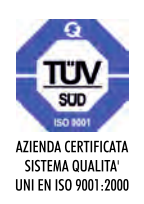

Via Ilariuzzi, 17/A - S. Pancrazio P.se - 43126 PARMA - ITALIA Tel. (+39) 05 21/ 67 52 - Fax (+39) 05 21/ 67 52 22 infocom@labelspa.it - **www.labelspa.com**